DINC Home DSearch Directories

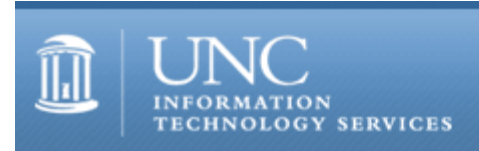

[ITS](http://its.unc.edu/) [Teaching and Learning](http://its.unc.edu/teac/) [CIT](file:///G|/CDR/ITS_newsletter_archives/ITS_newsletters/archives/index.html) - [Publications](file:///G|/CDR/ITS_newsletter_archives/ITS_newsletters/archives/index.html#pubs) CITations #13

# **CITations**

November 19, 1999 No. 13

*CITations* is a report featuring information technology-related news of interest to UNC-Chapel Hill faculty members, graduate instructors and the staff who support them. *CITations*, published twice a month, is an electronic service of the ITS Center for Instructional Technology.

[List Server Upgrade](#page-0-0) [Report From UNC-Chapel Hill Open Source Research Team](#page-0-1) [Carolina Computing Initiative Update](#page-1-0) [Ancient World Atlas Projects Links](#page-1-1) [ATN's Schuch Elected to International Council](#page-1-2) [New CBT Courses](#page-2-0) [ITRC Tip: Working with Multiple Formats in PowerPoint 97/2000](#page-2-1) **[ITRC Tip: Office ODBC Patch from Microsoft](#page-2-2)** [CBT Tip: Auditing Tools in Excel](#page-3-0) [On the Horizon To Be Sold](#page-3-1) [Conference Announcements](#page-4-0) [1999/2000 CITations Publication Schedule](#page-4-1) [How to Subscribe or Unsubscribe to CITations](#page-4-2)

#### <span id="page-0-0"></span>LIST SERVER UPGRADE

Hundreds of electronic mailing lists are available through UNC-Chapel Hill's Academic Technology and Networks. An electronic mailing list allows you to send a message to an email address that identifies the list. The message is then redistributed to everyone who reads (or subscribes to) the list. Lists at UNC-Chapel Hill are currently administered by List Server software called ListProc. ATN plans to migrate from the existing ListProc system during the upcoming semester break to the Lyris List Server. Lyris List Server is capable of giving even better service than ListProc with greatly increased functionality. For more details about Lyris please see <http://www.lyris.com/about.html>

If you are already managing an existing list, the transition will be "transparent" except for a brief interruption in service while migrating your list. This will not require any intervention from you. To help with the transition to the new Lyris server, you will receive an email message to confirm the lists you currently own and their current configurations. This message will also tell you how ATN intends to set up the Lyris configurations for your migrated lists and give you the opportunity to tell them if you agree with the configurations.

Beginning on November 29th, ATN will begin a familiarization period to let you get acquainted with Lyris. During the familiarization period, all new lists will be created on Lyris.

The final migration to Lyris will be done on December 20th, the Monday following graduation. At that time Lyris will become the production ATN List Server and the WILP interface will be replaced with much more robust, web-based, list administration interfaces with excellent integrated help facilities. If you have any questions or concerns, please contact the ListMaster at [listmaster@unc.edu](mailto:listmaster@unc.edu) or 962-HELP.

The staff at the ATN Center for Instructional Technology are ready to help faculty who have questions during the transition to the new List Server program. Please call 962-6042 to request a consultation.

#### <span id="page-0-1"></span>REPORT FROM UNC-Chapel Hill OPEN SOURCE RESEARCH TEAM

The UNC-Chapel Hill Open Source Research Team recently published "A Quantitative Profile of a Community of Open Source Linux Developers," a report profiling contributors to the Linux Software Archives. The report has received

#### ITS Teaching and Learning: CITations #13

attention at ZDNet and at Slashdot. The report can be found at<http://metalab.unc.edu/osrt/develpro.html>

The ZDNet article can be found at <http://www.zdnet.com/zdnn/stories/news/0,4586,2384154,00.html>

The Slashdot article and discussion can be found at<http://slashdot.org/articles/99/10/29/1543228.shtml>

The Open Source Research Team members are affiliated with the School of Information and Library Science and the UNC-Chapel Hill MetaLab. For more information about OSRT and their projects, see <http://metalab.unc.edu/osrt/>

#### <span id="page-1-0"></span>CAROLINA COMPUTING INITIATIVE UPDATE

The CCI staff have started deployments of computers to departments again. The Sociology department and the department of Peace, War, & Defense are getting their computers this week and next. Political Science is having its orientation, and the History department is next in line.

## <span id="page-1-1"></span>ANCIENT WORLD ATLAS PROJECTS LINKS

On November 3rd, Richard Talbert and Thomas Elliot gave a presentation on Ancient World Atlas Projects for the UNC-Chapel Hill Scholarly Communication Working Group. If you were not able to attend, you can check out these URLs for information about the projects discussed.

# Barrington Atlas of the Greek and Roman World

The Barrington Atlas (to be published by Princeton University Press in September 2000) traces ancient Greeks and Romans, the lands they penetrated, and the peoples and cultures they encountered in Europe, North Africa and Western Asia.

## [http://www.unc.edu/depts/cl\\_atlas/](http://www.unc.edu/depts/cl_atlas/)

## Interactive Ancient Mediterranean

IAM is an online atlas of the ancient Mediterranean world designed to serve the needs and interests of students and teachers in high school, community college and university courses in classics, ancient history, geography, archaeology and related fields.

<http://iam.classics.unc.edu/>

The Apollo Project

The Apollo Project site provides a large, searchable, online library of images relating to Classical Antiquity. The purpose of this site is to collect and catalog imagery useful in the Ancient Studies' classroom. <http://apollo.classics.unc.edu/>

#### Register of Ancient Geographic Entities

The Register of Ancient Geographic Entities (RAGE) is intended to serve as a clearinghouse where users can identify geographic features covered in a variety of projects. It does not duplicate the functionality of those projects, nor does it duplicate their data, except for names of features that the projects have registered. For end users, it provides a means of identifying complementary material from multiple sources; for collaborators, it isolates and frees them from the problem of interpreting multiple names for a single object.

# <http://perseus.holycross.edu/RAGE/>

# The Stoa Waypoint Database

The Stoa Waypoint Database is a repository of geographic coordinates for sites, features, objects, routes, etc. of the ancient world. The goal of the database is to facilitate the sharing of geographic information among a wide audience for study and research purposes.

# <http://www.stoa.org/cgi-bin/gnd.cgi>

#### Perseus Project

The Perseus Project is an evolving digital library of resources for the study of the ancient world and beyond. Collaborators initially formed the project to construct a large, heterogeneous collection of materials, textual and visual, on the Archaic and Classical Greek world.

# <http://www.perseus.tufts.edu/>

Perseus Atlas Index <http://www.perseus.tufts.edu/cgi-bin/atlas/>

For more information about other Scholarly Communication Working Group programs see their website at <http://ils.unc.edu/schol-com/>

<span id="page-1-2"></span>ATN'S SCHUCH ELECTED TO INTERNATIONAL COUNCIL

Joe Schuch, Manager of ATN Multimedia Classrooms, was elected chairman of the International Communications Industry Association (ICIA) National End Users Council. The Council is made up of more than 100 representatives from industry, government, and education. The two-year term includes membership in ICIA's Board of Governors. Congratulations, Joe!

An adjunct faculty member to the ICIA Academy, Joe has played a key role in the development of the ICIA's professional development program and its evolution into the ICIA Academy Online.

The ICIA serves its worldwide membership as the pre-eminent provider of education, training, and certification for communications technologies to enhance the ability to conduct business successfully, profitably, and competently. For more information about the ICIA, see their website at <http://www.icia.org/>

#### <span id="page-2-0"></span>NEW CBT COURSES

New courses have just been added to the Computer Based Training Curriculum.

Courses for Microsoft Office 2000 include: Word for Power Users; Beginning Excel, Intermediate Excel, Advanced Excel, and Excel for Power Users; Beginning FrontPage and Advanced FrontPage; Beginning Outlook and Advanced Outlook; Beginning Access, Intermediate Access, and Advanced Access.

Courses for Microsoft Visual Basic 6.0 Desktop include: Installation and Deployment; Introduction to Enterprise Development.

Courses are available at<http://cbt.unc.edu/>

# <span id="page-2-1"></span>ITRC TIP: WORKING WITH MULTIPLE FORMATS IN POWERPOINT 97/2000

Microsoft PowerPoint 97/2000 applies a master template to your entire presentation. Managing the entire presentation with one stylesheet is convenient unless you want to present some slides in landscape format and others in portrait format.

In order to work around this limitation, break your presentation up into several separate files. Use hyperlinks to tie the uniquely-formatted files into one coherent presentation.

For example, if you want one presentation with Slides 1-3 oriented in "portrait," Slides 4-6 oriented in "landscape," and Slides 7-9 in "portrait" again, break the presentation into three files with hyperlinks connecting them. Here's how you do it:

- 1. Open the first PowerPoint file which contains Slides 1-3.
- 2. Go to the end of slide 3.
- 3. Insert a Hyperlink by highlighting text in the slide, then click on the "Insert" menu item, and select "Hyperlink."
- 4. In the "Insert Hyperlink" window, browse to your second file in the "Link to file or URL" text field.
- 5. Click on OK.
- 6. Repeat the process to link Slides (4-6) to (7-9)

Now you have a linked presentation that progresses seamlessly from Slide 1 to 9.

Thanks to Bryan Ayers in the Information Technology Response Center for making ITRC Tips available to CITations readers.

For more computing assistance, contact the Information Technology Response Center, Wilson Library, Suite 300. Walk-in Hrs: 7:30 a.m. to 5 p.m. Phone: 962-HELP - 24 hours Email: [help@unc.edu](mailto:help@unc.edu)

<span id="page-2-2"></span>ITRC TIP: OFFICE ODBC PATCH FROM MICROSOFT

#### ITS Teaching and Learning: CITations #13

There's an interesting Office 97/2000 vulnerability for which Microsoft recently released a patch.

The Microsoft Jet 3.51 engine might leave your PC vulnerable to attacks through the Internet. This Jet engine is normally associated with Access, but Excel also uses these database drivers, thereby making Excel vulnerable as well.

A worksheet could theoretically be set up as a Web page or email attachment that then uses the database driver to destroy files without triggering any warnings. It's important to understand that this type of attack isn't a macro virus, so the usual macro warnings will not be displayed by Excel.

For more information and to download the security patch, link to [http://officeupdate.microsoft.com/articles/mdac\\_typ.htm](http://officeupdate.microsoft.com/articles/mdac_typ.htm)

## <span id="page-3-0"></span>CBT TIP: AUDITING TOOLS IN EXCEL

The tip below can be found in the "Microsoft Office 2000: Advanced Excel" online CBT course. To access this CBT course, link to <http://help.unc.edu/cbt/curicula/courses/msof27e/msof27ey.htm>

If you use workbooks that contain a lot of data and formulas, it can be difficult to identify the relationships between different cells. Microsoft Excel provides auditing tools that allow you to:

- -- find the formulas to which a cell provides data,
- -- find the cells that provide data to a formula,
- -- identify the cause of an error.

To view cell relationships within a worksheet, you must:

1. Display the Auditing toolbar by selecting Tools, Auditing, then Show Auditing Toolbar.

2. Select the cell to audit by clicking on it.

3. Click the Trace Dependents button (third button from the left on the Auditing toolbar) to trace dependent cells.

4. A blue arrow runs from the original cell to the cell that depends on it.

In order to find out which cells provide data to a given cell, you must:

- 1. Display the Auditing toolbar by selecting Tools, Auditing, then Show Auditing Toolbar.
- 2. Select the cell to audit by clicking on it.
- 3. Click the Trace Precedents button (first button on left of Auditing toolbar) to trace the precedent cells.
- 4. A blue arrow will run from the preceding cells to the original cell.

To remove arrows, you must:

1. Click on the Remove Dependent Arrows button (fourth button from the left on the Auditing toolbar) to remove the last set of dependent arrows.

2. Click on the Remove Precedent Arrows button (second button from the left on the Auditing toolbar) to remove the last set of precedent arrows.

3. Click on the Remove All Arrows button (fifth button from the left on the Auditing toolbar) to remove all the arrows from a worksheet.

Thanks to Sari Schwartz in ATN for making this information available to CITations readers.

#### <span id="page-3-1"></span>ON THE HORIZON TO BE SOLD

Jim Morrison, editor of *On the Horizon* (OTH) and professor in the UNC-Chapel Hill School of Education, has received news that OTH's publisher, Jossey-Bass Publishers, intends to sell *On the Horizon*. According to Jossey-Bass, this "decision is not based on editorial focus or material--we truly believe that the writing has been of the highest quality, that the issues have been well-designed and edited, and that the journal overall is one we are proud to publish. The low response rate from our promotional efforts over four years has simply not resulted in a solid return on investment in a reasonable amount of time." The final issue that Jossey-Bass will publish is the March/April 2000 (8-2) issue.

Jim as been asked to assist Jossey-Bass in selling OTH. One scenario that he is pursuing is that OTH would be jointly published by several professional associations, with the costs of publication being borne by corporate sponsors, and made available as a free online publication. Several associations are considering this scenario. If you know of an

#### ITS Teaching and Learning: CITations #13

association that would be interested in jointly publishing OTH with corporate sponsorship, please let Jim know as soon as possible.

James L. Morrison, Professor of Educational Leadership CB 3500, Peabody Hall email: [morrison@unc.edu](mailto:morrison@unc.edu) tel: 919 962-2517

You can view OTH issues on the Web at<http://horizon.unc.edu/horizon/>

#### <span id="page-4-0"></span>CONFERENCE ANNOUNCEMENTS

Keep informed about technology conferences with the CIT's "Calendar of World-Wide Educational Technology-Related Conferences, Seminars, and Other Events." The calendar is on the Web at <http://confcal.unc.edu:8086/>

## <span id="page-4-1"></span>1999/2000 CITATIONS PUBLICATION SCHEDULE

December 3 December 17 January 14 January 28 February 11 February 25 March 10 March 24 April 7 April 21

*CITations* welcomes announcements from all UNC-Chapel Hill campus organizations involved in instructional and research technology. To have an announcement considered for publication in *CITations*, send email to Carolyn Kotlas, [kotlas@email.unc.edu,](mailto:kotlas@email.unc.edu) or call 962-9287. The deadline for submissions is 11:00 a.m. the day before the publication date.

#### <span id="page-4-2"></span>HOW TO SUBSCRIBE OR UNSUBSCRIBE TO CITATIONS

*CITations* is published twice a month by the Center for Instructional Technology. Back issues are available on the CIT website at<http://www.unc.edu/cit/citations/>

For more information about the CIT, see our Website at <http://www.unc.edu/cit/>or contact our office at 962-6042.

To subscribe on the Web link to <http://mail.unc.edu/lists/read/subscribe?name=citations>

To subscribe by email to *CITations*, send email to [listserv@unc.edu](mailto:listserv@unc.edu) with the following message: subscribe citations firstname lastname substituting your own first and last names. Example: subscribe citations Nick Park

To unsubscribe to *CITations*, send email to [listserv@unc.edu](mailto:listserv@unc.edu) with the following message: unsubscribe citations

[Note: do not include your email address or name when unsubscribing.]

@ 2006 Information Technology Services